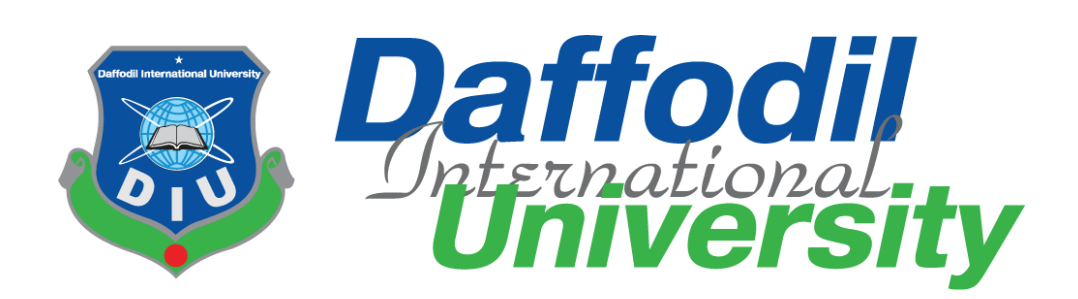

# **Project/Thesis Assigning System**

# **Submitted By:**

Md. Toufiq Elahi Plabon ID: 152-35-1206

A project submitted in partial fulfillment of the requirement for the degree of Bachelor of Science in Software Engineering

# **Department of Software Engineering DAFFODIL INTERNATIONAL UNIVERSITY**

Spring – 2019

©Daffodil International University

# <span id="page-1-1"></span>**APPROVAL**

<span id="page-1-0"></span>This project report titled "Thesis/Project Assigning System'', submitted by Md. Toufiq Elahi Plabon, ID No: 152-35-1206 to the Department of Software Engineering, Daffodil International University has been accepted as satisfactory for the partial fulfilment of the requirements for the degree of B.Sc. in Software Engineering and approved as to its style and contents.

## **BOARD OF EXAMINERS**

**--------------------------------------------------------- Prof. Dr. Touhid Bhuiyan Professor and Head** Department of Software Engineering Faculty of Science and Information Technology Daffodil International University

**--------------------------------------------------------- K. M. Imtiaz-Ud-Din Assistant Professor**  Department of Software Engineering

Faculty of Science and Information Technology Daffodil International University

**--------------------------------------------------------- Md. Shohel Arman Lecturer** Department of Software Engineering Faculty of Science and Information Technology Daffodil International University

**---------------------------------------------------------**

**Mr. Shafiul Hasan Managing Director**  Vivacom Solution, Dhaka **Internal Examiner 1**

**Internal Examiner 2**

**External Examiner**

**Chairman**

## **DECLARATION**

I am announcing that this project report has been done by under the supervision of Mr. Mushfiqur Rahman, Lecturer, Department of Software Engineering, Faculty of Science and Information Technology, Daffodil International University. I additionally proclaim that neither this venture nor any piece of this has been submitted somewhere else for the honour of any degree.

**Md. Toufiq Elahi ID: 152-35-1206** Batch: 17<sup>th</sup> Department of Software Engineering Faculty of Science & Information Technology Daffodil International University

\_\_\_\_\_\_\_\_\_\_\_\_\_\_\_\_\_\_\_\_\_\_\_\_\_\_\_\_

Certified by:

aug 8-5-19

**Mr. Mushfiqur Rahman Lecturer** Department of Software Engineering Faculty of Science & Information Technology Daffodil International University

# **ACKNOWLEDGEMENT**

<span id="page-4-0"></span>In the beginning, I might want to acclimation to the Almighty Allah for giving me invocation, inspiration, tolerance and insight to complete this examination as a pivotal piece of Software Engineering Program. I am likewise appreciation to my gatekeepers for their help and minding at us. I might want to concede the noteworthy help and help of my manager, Mr. Mushfiqur Rahman, Lecturer, Department of Software Engineering, Daffodil International University, who has managed and given us the vital guidelines all through the procedure to make this work a win.

I would offer our heartiest thanks to Prof. Dr. Touhid Bhuiyan Head of Department of SWE, Daffodil International University for kind help to complete our project.

I might want to thanks all the faculty members and stuff of SWE department of Daffodil International University. It is incomprehensible for us to name every single individual who added to this work, however, I am especially appreciative to our companions for their untiring help and help all through our project.

Finally, I might want to thank the individuals who co-worked us to gather information and who partook in this investigation thinking about their precious time.

# **TABLE OF CONTANT**

<span id="page-5-0"></span>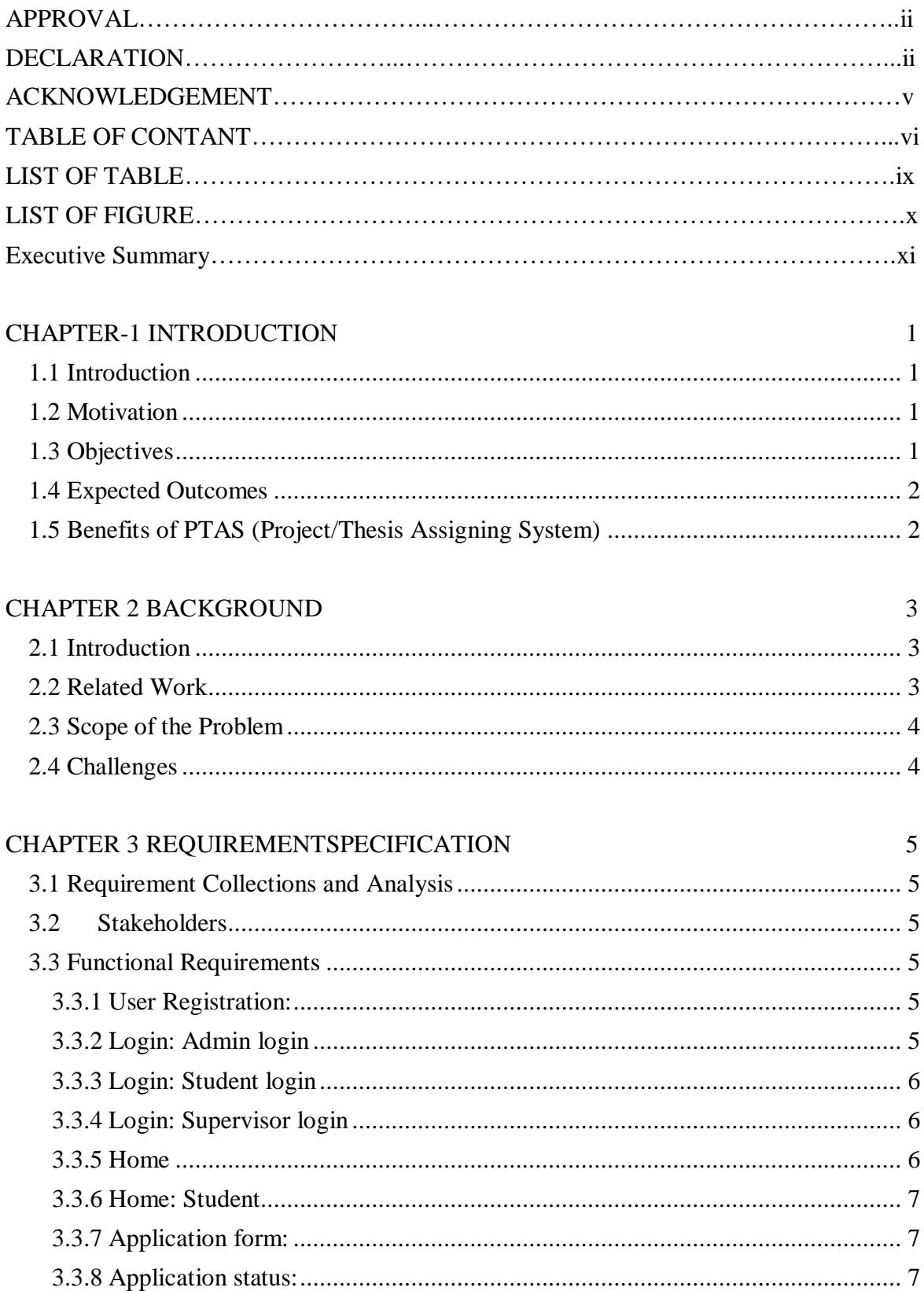

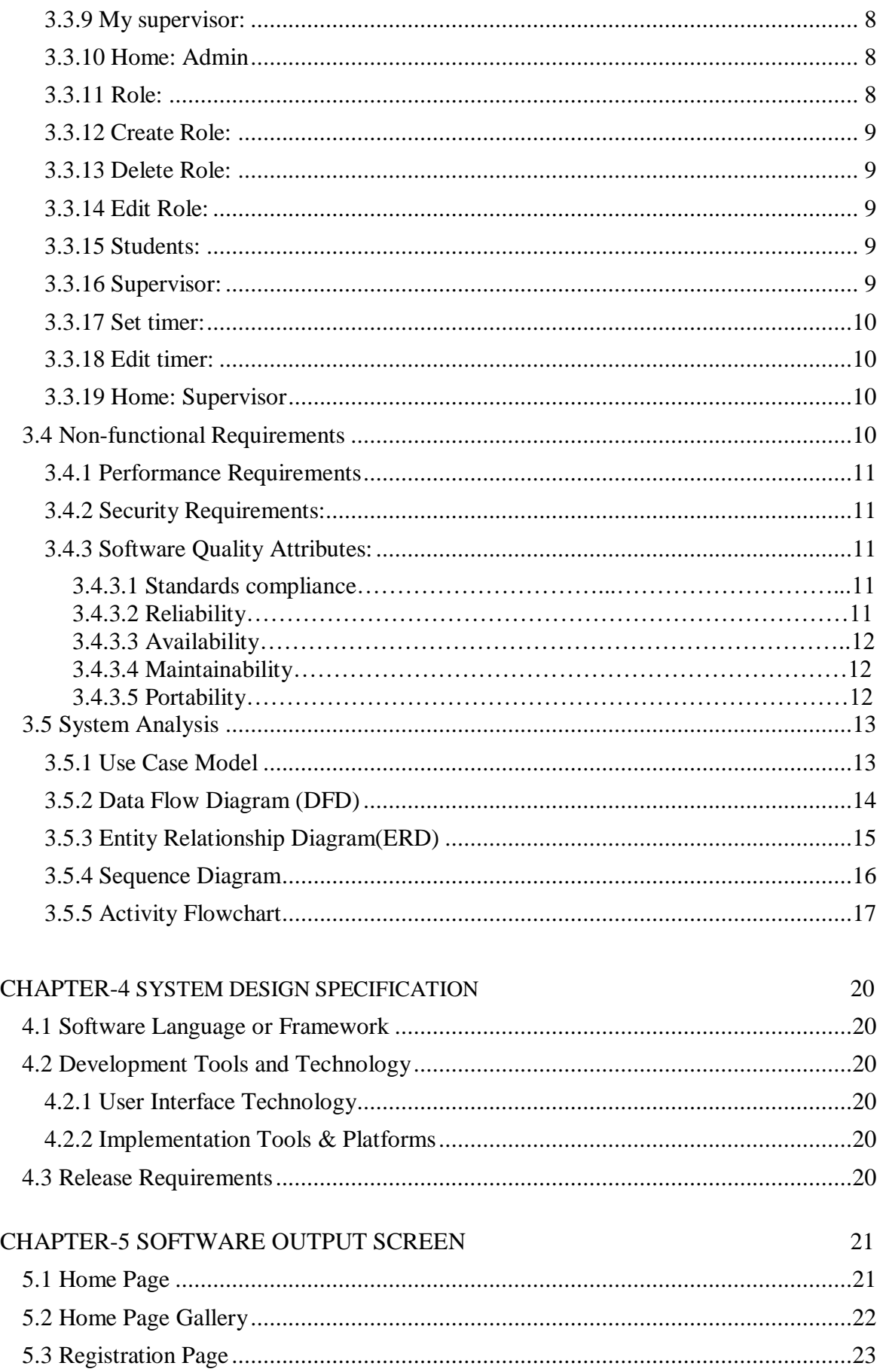

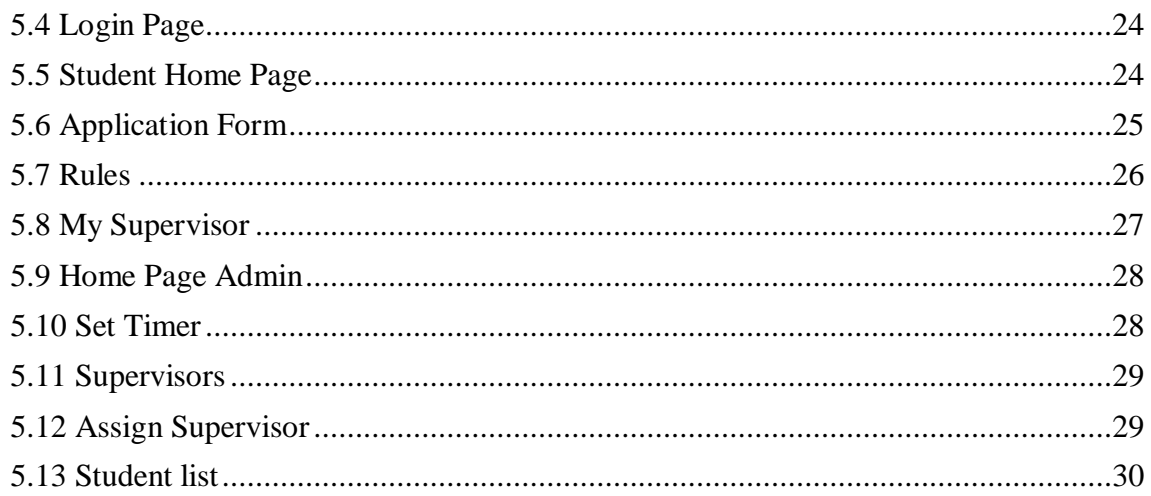

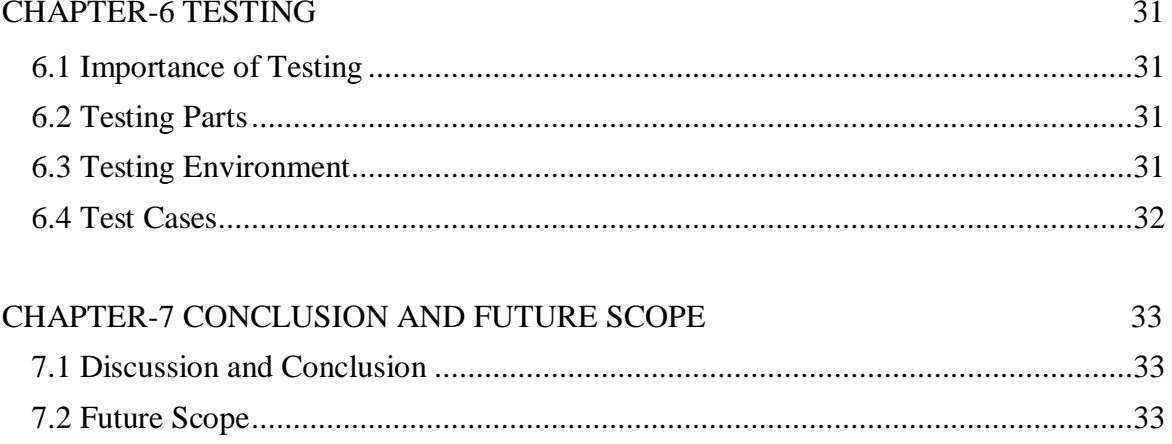

## **REFERENCE**

# **LIST OF TABLE**

<span id="page-8-0"></span>Table 1: Test Case ………………………………………………………………………………33

# **LIST OF FIGURE**

<span id="page-9-0"></span>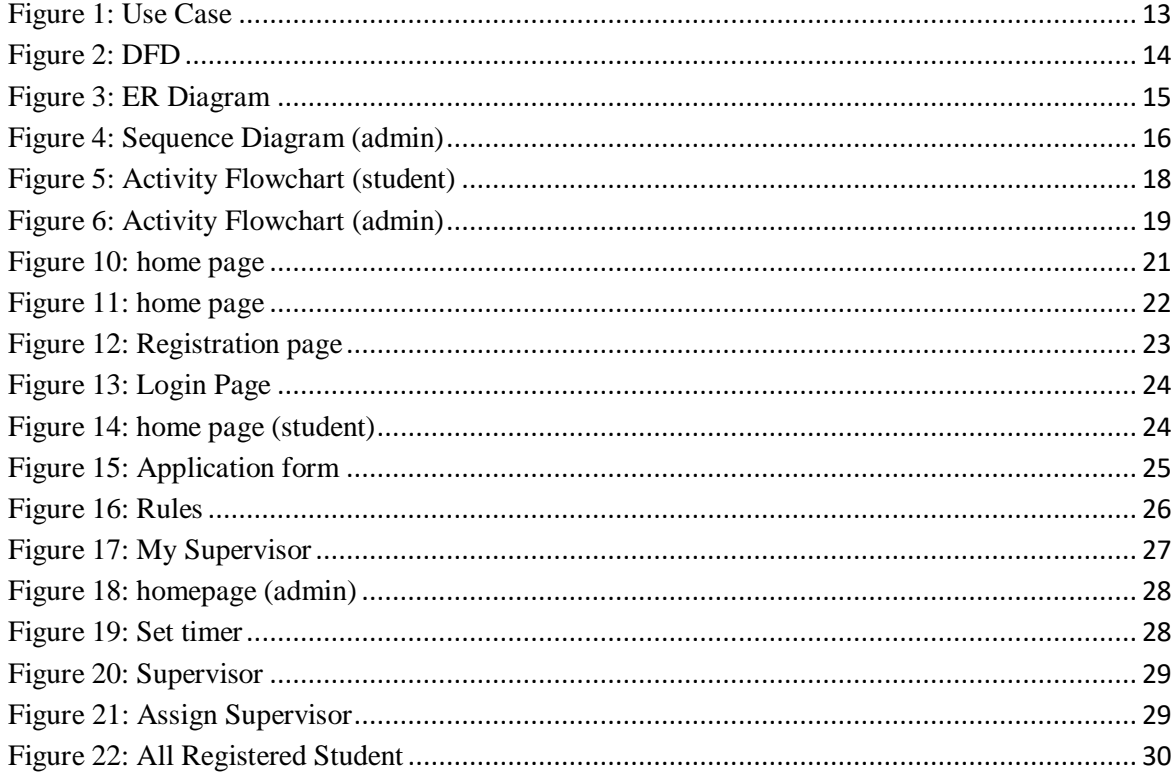

# **Executive Summary**

<span id="page-10-0"></span>During last semester we students of the Daffodil International University have to take a three-credit course as the final project or thesis. For that understudies need to present their thought regarding the region where they need to work. After the submission of forms, the authority members check the submitted applications forms and enable them to partake and appoint a supervisor to each gathering based on their territory. All the procedure has traced above is done manually.

So this project is to start, evaluate and refine an online application that will do every one of those manual work into an automated version. It will help to save time and students can do apply for their thesis online, who come physically only for form submitting even committee could not give the time. Sometimes it happens that students do not submit their form on time. Therefore, our committee members face difficulties to organize all applicants forms and select their supervisor. In this project, there can reduce the complexity of the procedures by doing all task with synch. This report talks about the major of the online application, which gives establishment of online Thesis Assigning System with automated from a manual task like as enrollment for definite protection, from accommodation and so forth. To satisfy the necessity I likewise examined with proposal advisory group and our administrator.

Finally, I hope that this application the entire necessities elicitation which was additionally exceptionally accommodating to the (Thesis/Project Assigning System).

# **CHAPTER-1 INTRODUCTION**

## <span id="page-11-1"></span><span id="page-11-0"></span>**1.1 Introduction**

we all are dependent on technology for any purpose. In the past, we would never have thought that at home we would be able to have a conversation on the far side. But now it has become a very ordinary matter to us. Even now we can study abroad while sitting at home, just for this development of technology. Even now we can study abroad while sitting at home. Just for this development of technology. We have got the chance to use various facilities of this kind in our university too. This system is also this kind that our students, teachers will be facilitated. This web application is extremely useful for understudies to present their undertaking and for a board of trustees to dole out the manager to students. The system will figure out how to do practically everything online. This application will discharge from the burden that we need to work physically.

## <span id="page-11-2"></span>**1.2 Motivation**

Sometimes due to a strict schedule, the timing of teachers and students do not match. It becomes impractical for the students who come from far away to adhere to a strict schedule. It also becomes confusing for our committee member to organize the applications hard copy and also waiting for student's submission on time. Due to modern technology, we can do many of our educational tasks online at our university. So I think that it will be easier for students and our faculty/committee like another task.

### <span id="page-11-3"></span>**1.3 Objectives**

The main purpose of our project is releasing the load from our committee member and make it digitalized. TPAS (Thesis/Project Assigning System) is a project to organize the whole procedure of applying for the final project or thesis and make the process easy and stress out for the committee who are monitoring all this manually. It includes form accommodation, application acknowledgement, supervisor determination, supervisor appointing and get informed about the updates online. The application has

the notification sending process that supervisor will notify about her student and student also see their supervisor update. They can also contact a supervisor with it. So they don't need to come physically to know the updates. I just want to make this system helpful for our committee, supervisor and students.

### <span id="page-12-0"></span>**1.4 Expected Outcomes**

- $\triangleright$  Easy to apply for the final project
- $\triangleright$  Easy to maintain applicants form
- $\triangleright$  No problem with the time schedule
- $\triangleright$  Easy to assign a supervisor
- $\triangleright$  Can see the application status online
- $\triangleright$  Easy to consult with a supervisor

## <span id="page-12-1"></span>**1.5 Benefits of PTAS (Project/ Thesis Assigning System)**

- **Save time and resources:** Since TPAS will help to get registered online and allow to apply for final defense. Help to directly submit the form within time.
- **View application status:** is any supervisor is given against that form or not student can view on application status
- **Can informed about Supervisor:** to get informed about his or her supervisor-student don't need to come university, they will be notified when there assigns a supervisor against them.
- **Well organization:** the committee can well organize the submitted application form without confusion.
- **Applicants information:** committee members can view the student's list and information online and manage them online without mismanagement.

# <span id="page-13-0"></span>**CHAPTER 2 BACKGROUND**

## <span id="page-13-1"></span>**2.1 Introduction**

In recent days most of us use various application for a different purpose. In the educational sector, we also do our work online. In daffodil university, there have lots of web application for an individual task like as teaching evaluation, pre-registration, attendance-system, google-classroom and many of these. But in this case of thesis assigning or project assigning, there have to do to all task manually. If it becomes online based, then it will be more comfortable for us. It will be also time-consuming. Committee members can monitor the submission online they need not handle the forms hard copy. Even they can assign the supervisor through the system and supervisor and student will be notified automatically. So this platform will be favorable to all. That is why we had decided to make an application to make it easier.

### <span id="page-13-2"></span>**2.2 Related Work**

It is a web-based application. Some similar applications are student portal, online application existing in our varsity. To upgrade our certificate, we need to apply by submitting an application form in the student portal and in the case of online application is have the similarity in form fill-up. And in the student portal the authority register students randomly with their id, here also committee register the supervisor as the same process. It is also kind of similar as our advising system. Here also need to assign a course to a student.

#### <span id="page-14-0"></span>**2.3 Scope of the Problem**

There are many opportunities for PTAS (Project/Thesis Assigning System). Initially, it will apply to only the students for taking their thesis for our faculty (SWE). When it will complete successfully it can be used for another department.

- $\triangleright$  This system can be used for further appointing system.
- $\triangleright$  It can be used not only for software department but also for other departments.
- $\triangleright$  This can be used also for assigning the task to an employee.
- $\triangleright$  This system will generate the teacher-student meeting date

#### <span id="page-14-1"></span>**2.4 Challenges**

<span id="page-14-2"></span>It's a typical thing in playing out a movement is testing. There is no work exists without challenges. Likewise, we also faced some exception in our project. If it became possible to get student's data, then it will be possible to analyze the last semester students for defense permission. Students id could not be verified as don't get access to the student database.

# **CHAPTER 3 REQUIREMENTSPECIFICATION**

### <span id="page-15-0"></span>**3.1 Requirement Collections and Analysis**

The requirement is the most essential and critical components for fabricating applications. Prerequisites are gathered, shape partners. At the principal phase of arranging, we chatted with some customary individuals like as understudies, working individuals, relatives, individuals who are far from the family, study or work from the inn. To discover their impediments of the framework then we make arrangement to build up this product. We additionally made a few inquiries to distinguish their necessities.

#### <span id="page-15-1"></span>**3.2 Stakeholders**

- $\triangleright$  Student
- $\triangleright$  Admin(committee)
- $\triangleright$  Supervisor

#### <span id="page-15-2"></span>**3.3 Functional Requirements**

#### <span id="page-15-3"></span>**3.3.1 User Registration:**

#### **Features:**

This module will allow a user of the system to register. A new user will add an unauthorized user will identify.

#### **Reports:**

Add a new user. Detect an unauthorized user.

#### <span id="page-15-4"></span>**3.3.2 Login: Admin login**

#### **Features:**

This product will have the capacity to offer authorization to get to the site to the registered user. Counteract unregistered user to get to the software. An administrator can get to the entire system.

#### **Reports:**

This module will help to prevent unauthorized user's access and allow logged in registered user. By logging in the admin can get access to admin page and view the following summary.

#### <span id="page-16-0"></span>**3.3.3 Login: Student login**

#### **Features:**

This product will have the capacity to offer authorization to get to the site to the registered user. Student can log in to the system and fill and submit the application form. Also student able to view the time and status.

#### **Reports:**

This module will allow to access the student portal and allow to apply for thesis. Can see the supervisor field also.

#### <span id="page-16-1"></span>**3.3.4 Login: Supervisor login**

#### **Features:**

This module will give access to login to the system as a registered supervisor. The supervisor will be registered by the admin and can log in to the supervisor portal.

### **Reports:**

This module will give access to the supervisor portal. Supervisor can see his/her student's information.

#### <span id="page-16-2"></span>**3.3.5 Home**

#### **Features:**

Here the software will show the main page of the website. There will have the registration module and login module. There will show the number of registered students and the number of our registered supervisor. There has the gallery option.

#### **Reports:**

The module will give the accompanying report looking field the information that can be visible to clients. Store all registered student number and supervisors.

#### <span id="page-17-0"></span>**3.3.6 Home: Student**

#### **Features:**

This function is for student. Here will show the last date of submission with remaining time.

#### **Reports:**

In this module student will see their submission date and remaining time. This is only for student.

#### <span id="page-17-1"></span>**3.3.7 Application form:**

#### **Features:**

Student can fill-up application form online and apply for final defense and submit the form.

#### **Reports:**

Students are allowing to fill the form. After submitting the form get a successful message and ensure that the form successfully submitted.

#### <span id="page-17-2"></span>**3.3.8 Application status:**

#### **Features:**

When application form will submit against a student then the student will allow to see the application status.

### **Reports:**

Students can see own application status.

#### <span id="page-18-0"></span>**3.3.9 My supervisor:**

#### **Features:**

This module is for view selected supervisor name.

#### **Reports:**

<span id="page-18-1"></span>Show assigned supervisor name and details.

#### **3.3.10 Home: Admin**

#### **Features:**

This module is in admin portal after accessing the portal admin can see the application list with details**.**

#### **Reports:**

All submitted application will view here with a details function where will view the details.

#### <span id="page-18-2"></span>**3.3.11 Role:**

#### **Features:**

This module is for view all role of the system

#### **Reports:**

Show all created role of the system like student, admin, supervisor etc.

#### <span id="page-19-0"></span>**3.3.12 Create Role:**

#### **Features:**

Admin can create role here. Only admin can get access on this.

#### **Reports:**

System will send a successful message.

#### <span id="page-19-1"></span>**3.3.13 Delete Role:**

#### **Features:**

With this module admin can delete role of system.

#### **Reports:**

This module gives access the admin to delete a role. Send a successful message.

#### <span id="page-19-2"></span>**3.3.14 Edit Role:**

#### **Features:**

This module is for update a role**.**

#### **Reports:**

This module permits the admin to update an existing role. Send a successful message.

#### <span id="page-19-3"></span>**3.3.15 Students:**

#### **Features:**

Admin will see all registered student's info here.

### **Reports:**

This module will show the students list.

#### <span id="page-19-4"></span>**3.3.16 Supervisor:**

#### **Features:**

Supervisors list will be shown here with a role change action.

#### **Reports:**

All registered supervisor by admin will show in the supervisor module.

#### <span id="page-20-0"></span>**3.3.17 Set timer:**

#### **Features:**

This module is allowed admin to set a submission time to apply for.

#### **Reports:**

System sends a successful message as notification.

#### <span id="page-20-1"></span>**3.3.18 Edit timer:**

#### **Features:**

Admin can update submission date or time of submission if necessary by this module.

#### **Reports:**

This action will reply with a successful message.

#### <span id="page-20-2"></span>**3.3.19 Home: Supervisor**

#### **Features:**

This module is for supervisor. To login the system supervisor will get access to home page and can see the students list whom are under his/her.

#### **Reports:**

<span id="page-20-3"></span>By logged in system will give access to this home page.

## **3.4 Non-functional Requirements**

10

#### <span id="page-21-0"></span>**3.4.1 Performance Requirements**

Performance maintaining is very important in software. In software engineering and requirement engineering non-functional requirement is a requirement that specifies various criteria that are used to judge the operation of the system instead of specific requirements. To ensure good software it is important to maintain a well and good performance of the system. Performance requirements define acceptable response times for system functionalities.

- $\triangleright$  The run time of the project for user interface screens shall not take time more than two seconds.
- $\triangleright$  The login system shall be justified inside five seconds.
- $\triangleright$  The queries shall more responsive and return results inside five seconds.
- $\triangleright$  The system shall consume very little of primary memory.

#### <span id="page-21-1"></span>**3.4.2 Security Requirements:**

- $\triangleright$  user service representatives and admin will be able to login to the leave management system.
- $\triangleright$  user service representatives will have access to the leave management and scheduling subsystem.
- $\triangleright$  admin will have access to the management subsystem as well as the leave management and scheduling subsystems.
- $\triangleright$  access to the various subsystems will be protected by a user login screen that requires a valid user id.

#### <span id="page-21-2"></span>**3.4.3 Software Quality Attributes:**

#### 3.4.3.1 **Standards compliance**

There shall be consistency in variable names within the system. The graphical user interface shall have a consistent look and feel.

#### 3.4.3.2 **Reliability**

Determine the variables required to set up the required reliability quality of the product at time of conveyance.

#### 3.4.3.3 **Availability**

The shall be available 24\*7. Means all the time whenever user wants.

#### 3.4.3.4 **Maintainability**

The leave management system is being developed in PHP. PHP is an object-oriented language and shall be easy to maintain.

#### 3.4.3.5 **Portability**

<span id="page-22-0"></span>The leave management system shall run in any device that contains internet and MySQL access database.

# **3.5 System Analysis**

#### <span id="page-23-0"></span>**3.5.1 Use Case Model**

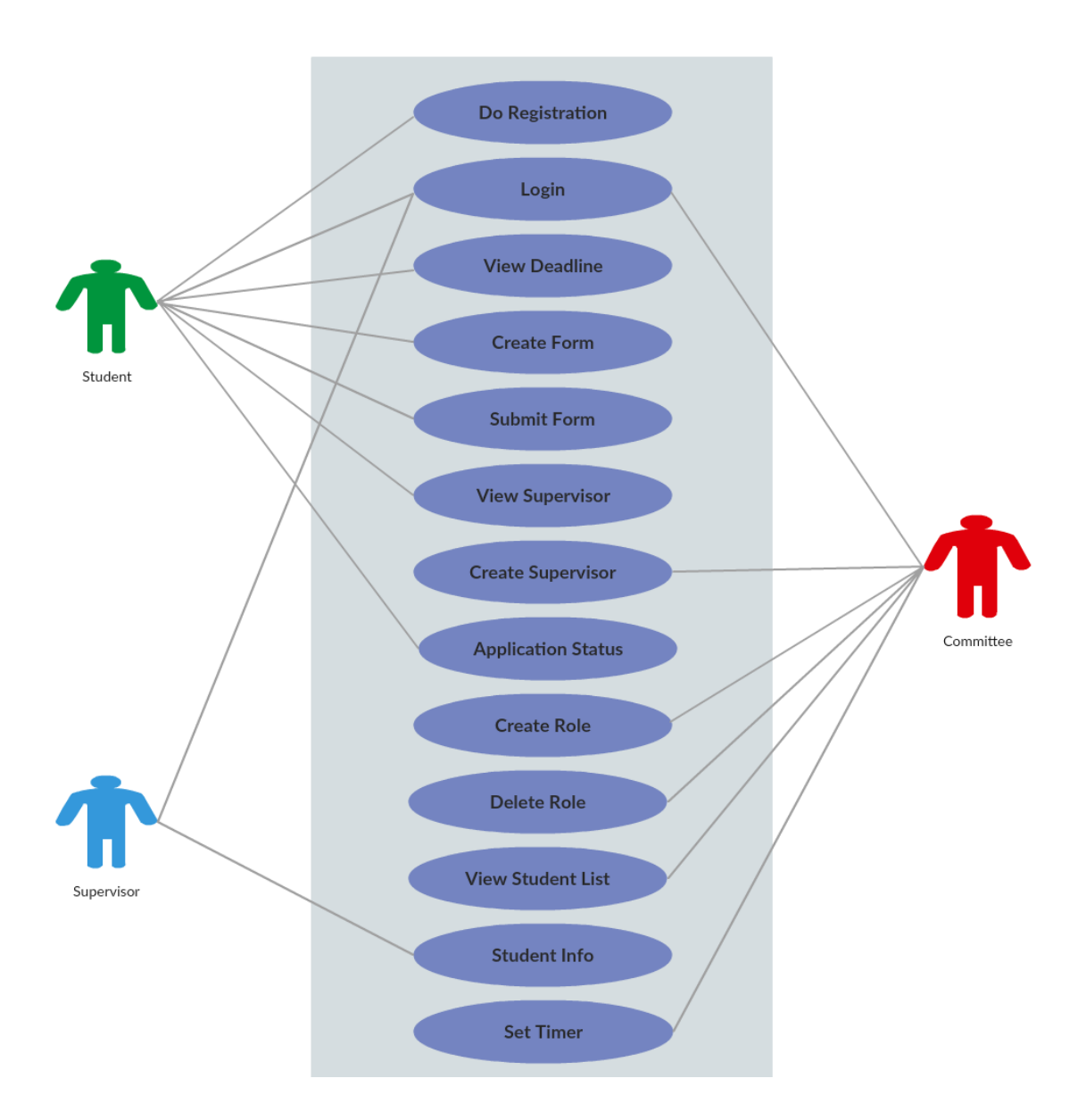

#### <span id="page-23-1"></span>**Figure 1: Use Case**

In this model has three actors Admin, Student and supervisor. Admin can control the main processing of application acceptance. Only admin the power of creating a supervisor, role, set time, assigned supervisor. The student will allow registering, login, and after login they can apply for their thesis, they view the deadline date, their supervisor name and rules. Supervisor the third actor of the system will view the student's info who are under on his or her.

#### **3.5.2 Data Flow Diagram (DFD)**

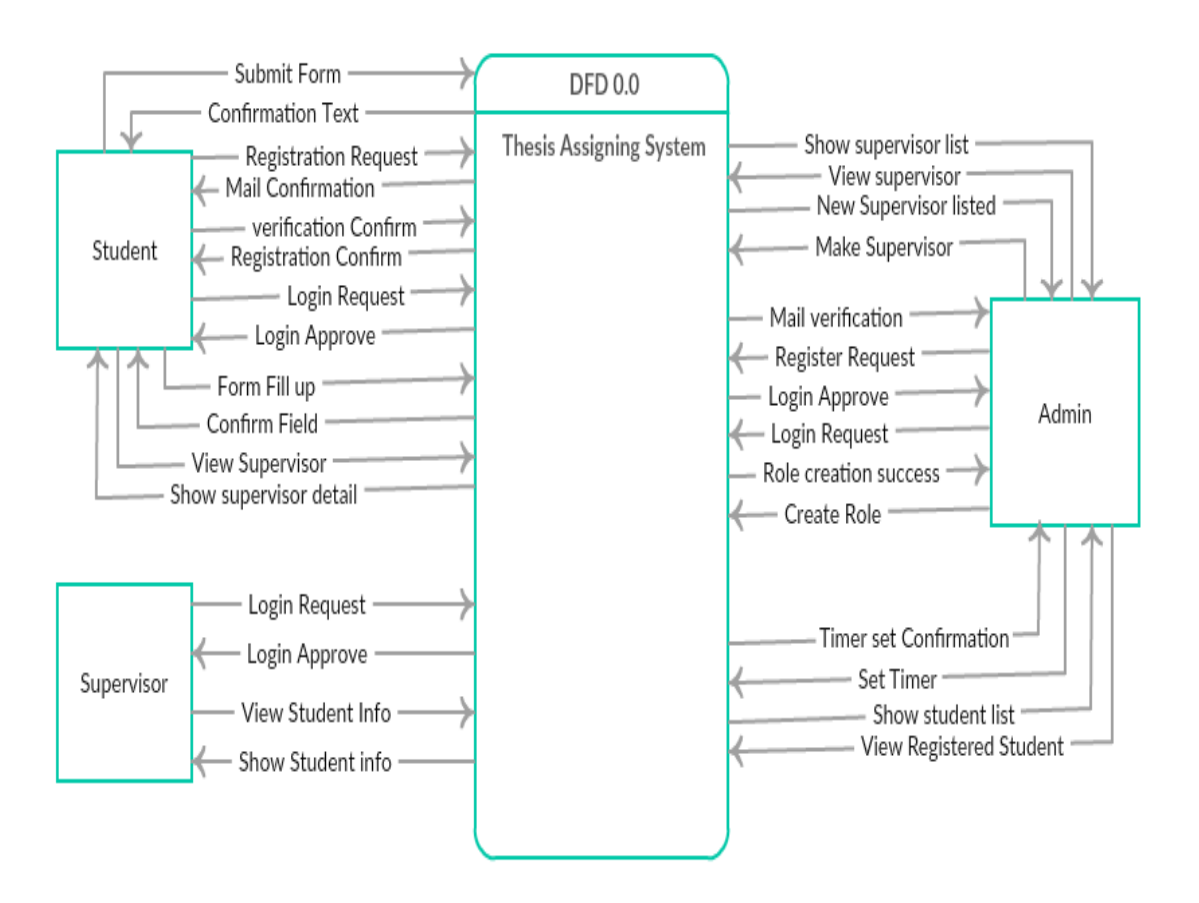

<span id="page-24-0"></span> **Figure 2: DFD**

### **3.5.3 Entity Relationship Diagram(ERD)**

Entity Relationship diagram of our project is given bellow:

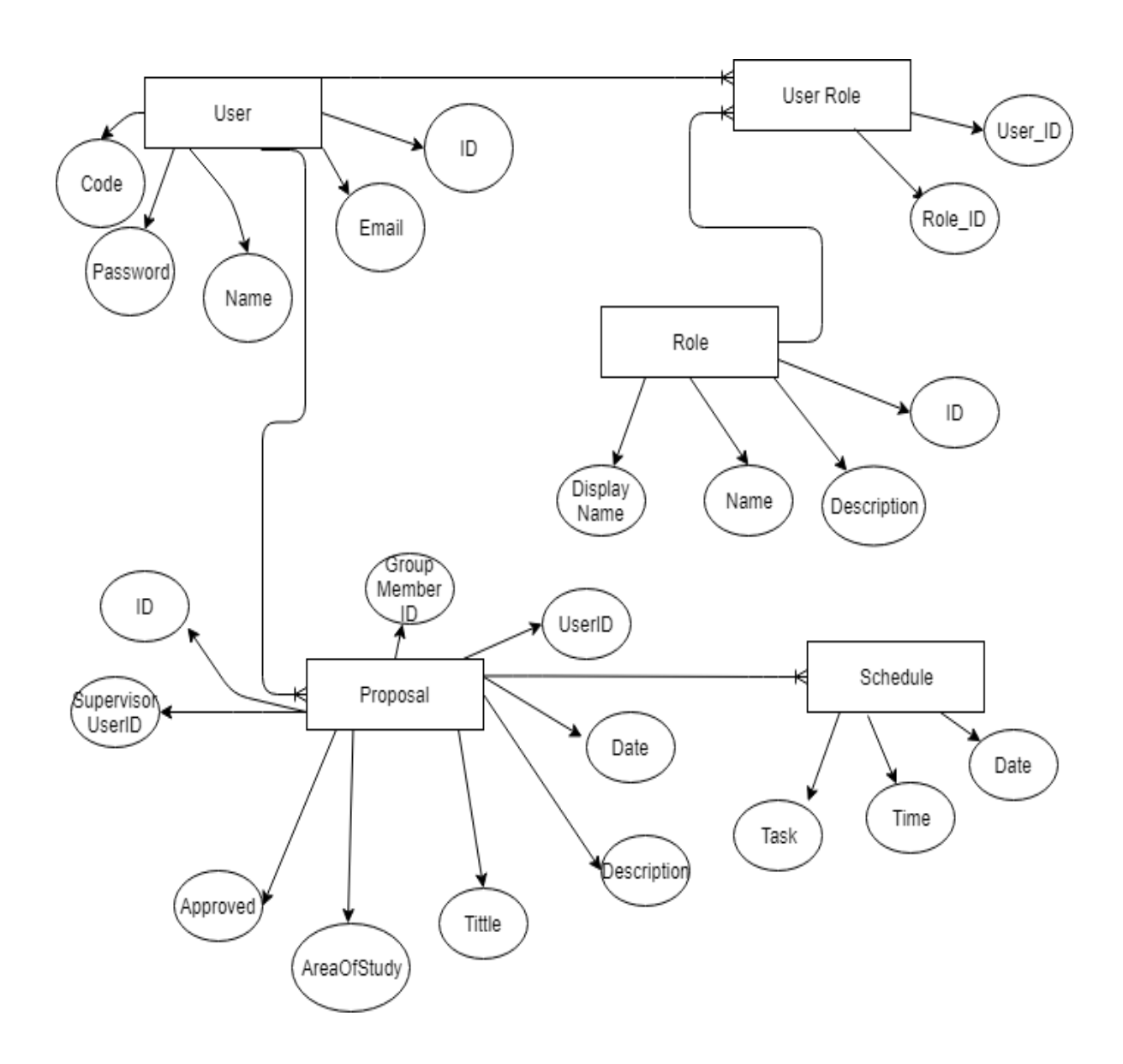

<span id="page-25-0"></span> **Figure 3: ER Diagram**

#### **3.5.4 Sequence Diagram**

A sequence diagram is a diagram where interactions between classes are shown as parallel vertical lines and the process that lives simultaneously with horizontal line and exchange message.

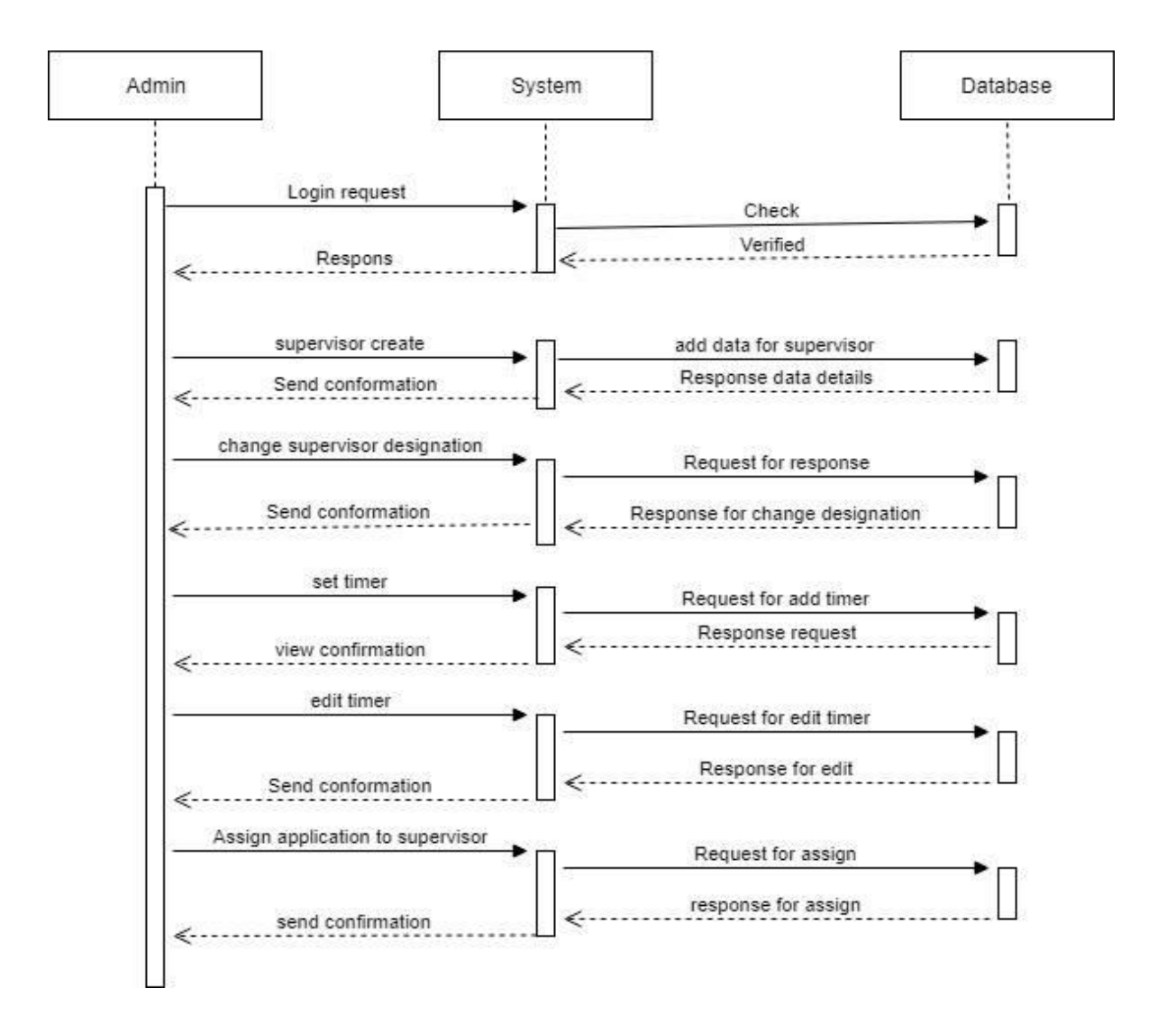

#### **Admin Perspective Sequence Diagram**

 **Figure 4: Sequence Diagram (admin)**

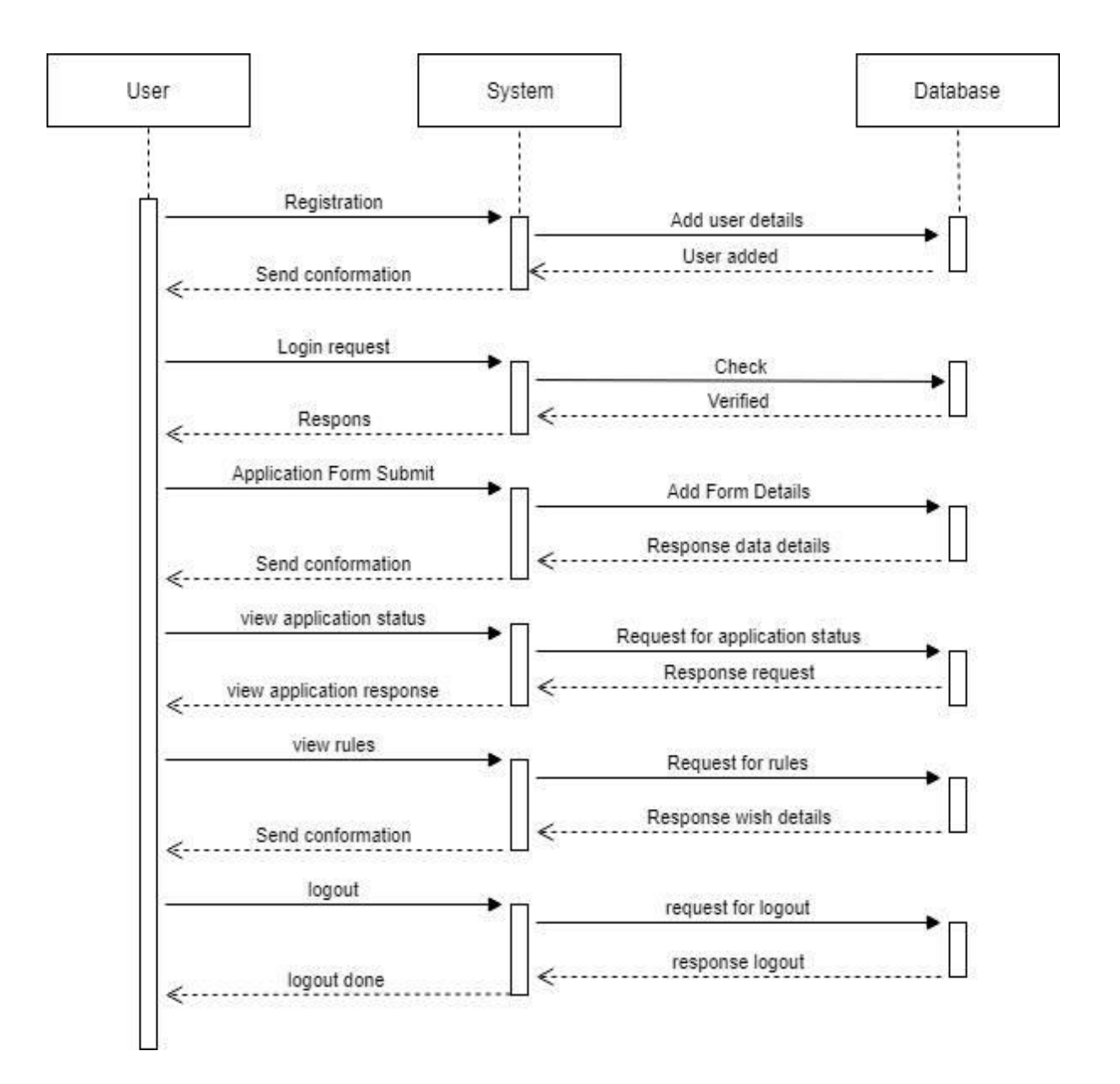

### <span id="page-28-0"></span>**3.5.5 Activity Flowchart**

Activity diagram is also an important diagram in UML. This diagram basically a flowchart which describe the flow from one activity to other activity.

## **Flowchart (Activity of Student)**

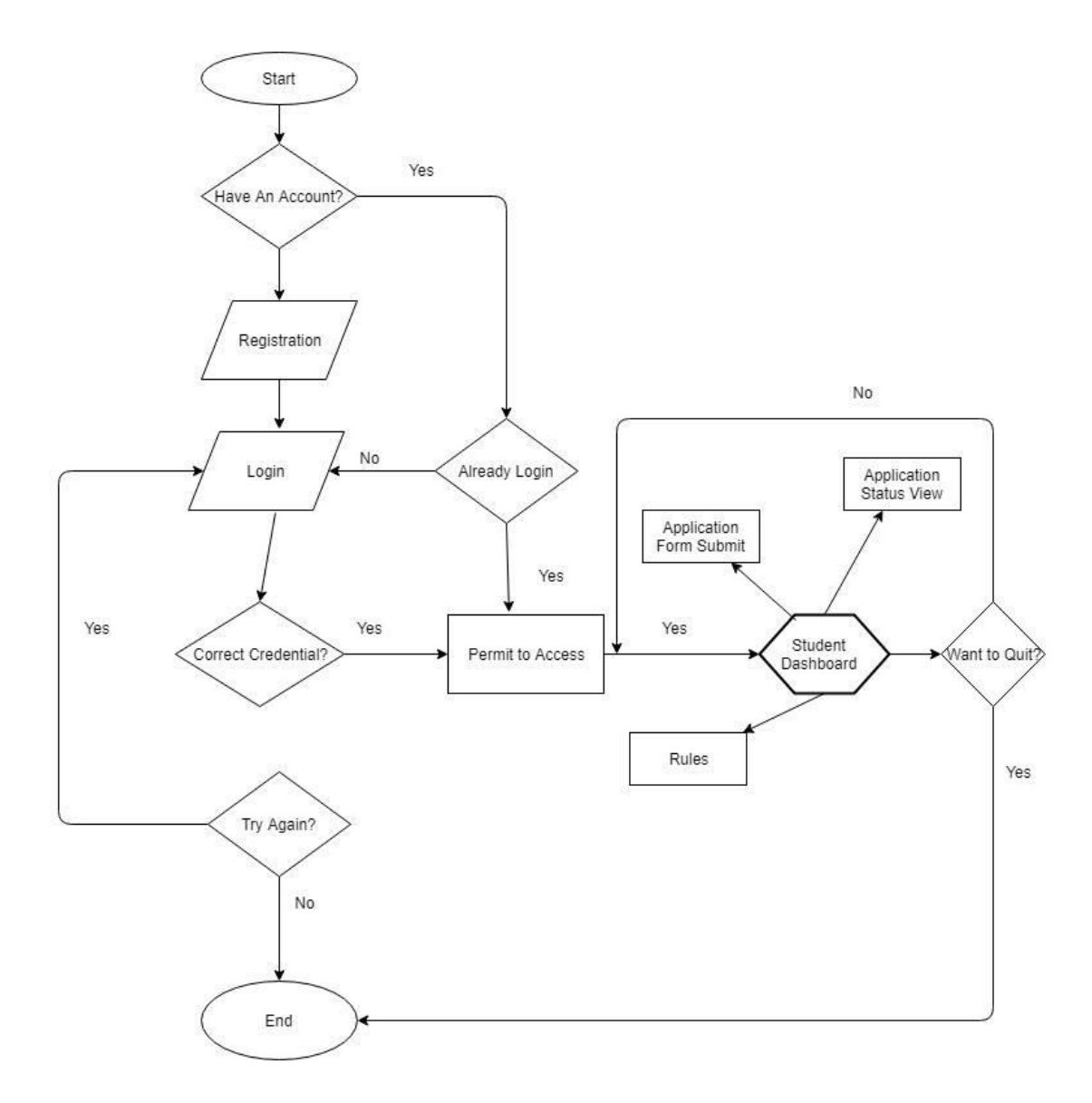

 **Figure 5: Activity Flowchart (student)**

# **Flowchart (Activity of Admin)**

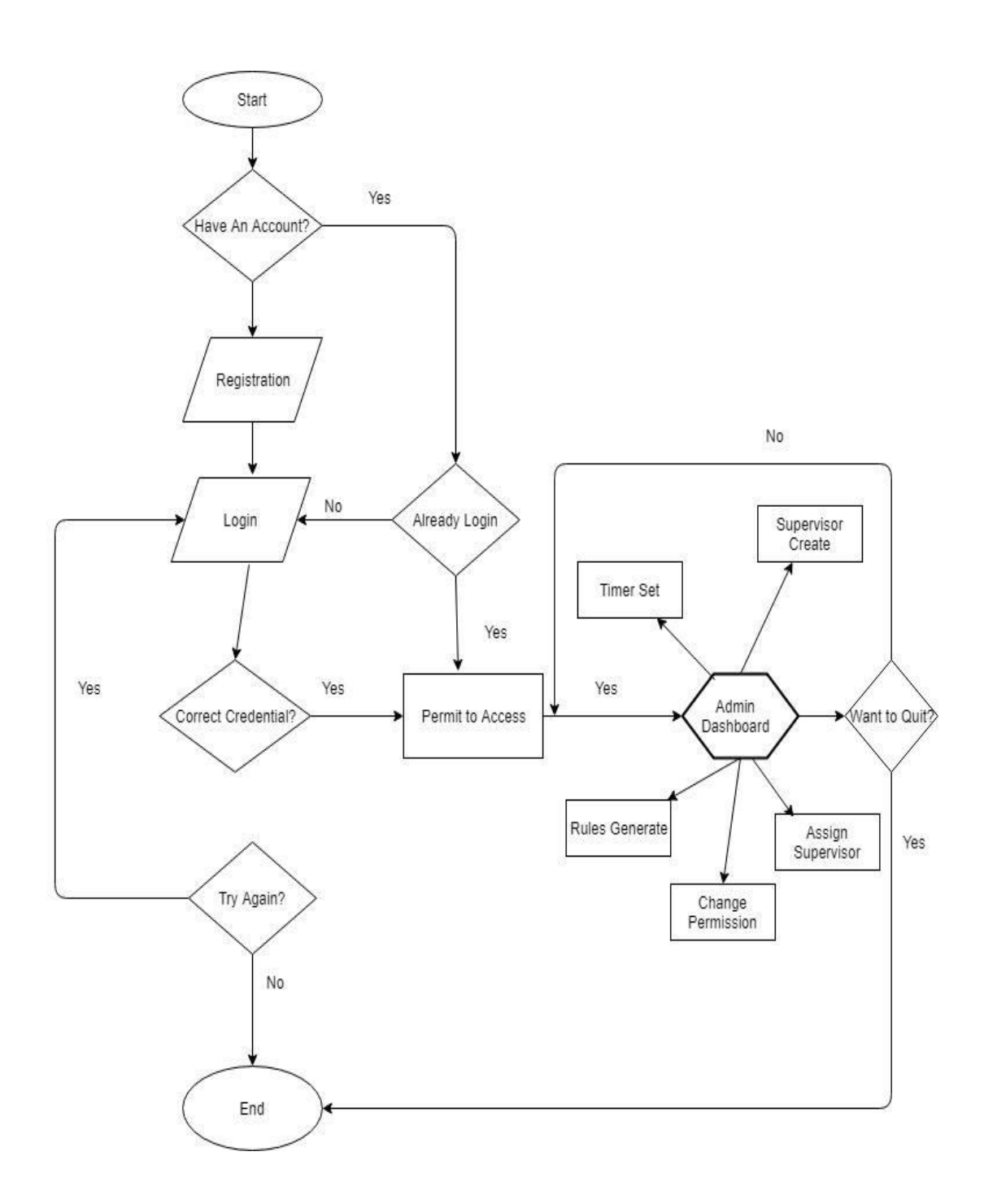

 **Figure 6: Activity Flowchart (admin)**

# <span id="page-30-0"></span>**CHAPTER-4 SYSTEM DESIGN SPECIFICATION**

# <span id="page-30-1"></span>**4.1 Software Language or Framework**

Here, some Languages and frameworks are used for this project. Now, that is given below:

- $\triangleright$  PHP
- $\triangleright$  HTML5
- $\triangleright$  CSS3
- > Java Script
- Zizaco Entrust
- $\triangleright$  JQuery
- > Bootstrap
- $\triangleright$  Laravel PHP framework

# <span id="page-30-2"></span>**4.2 Development Tools and Technology**

#### <span id="page-30-3"></span>**4.2.1 User Interface Technology**

Here, some Interface technologies are used for this project. Now, that is given below:

- CSS Framework and Bootstrap
- $\triangleright$  Laravel

#### <span id="page-30-4"></span>**4.2.2 Implementation Tools & Platforms**

Here, some tools are used for this project. Now, that is given below:

- $\triangleright$  Sublime Text Editor 3
- $\triangleright$  Xampp Server

## <span id="page-30-5"></span>**4.3 Release Requirements**

<span id="page-30-6"></span> $\triangleright$  The first release version 1.0

# **CHAPTER-5 SOFTWARE OUTPUT SCREEN**

Our system is an online based system. Here our system's screenshots are given bellow:

# <span id="page-31-0"></span>**5.1 Home Page**

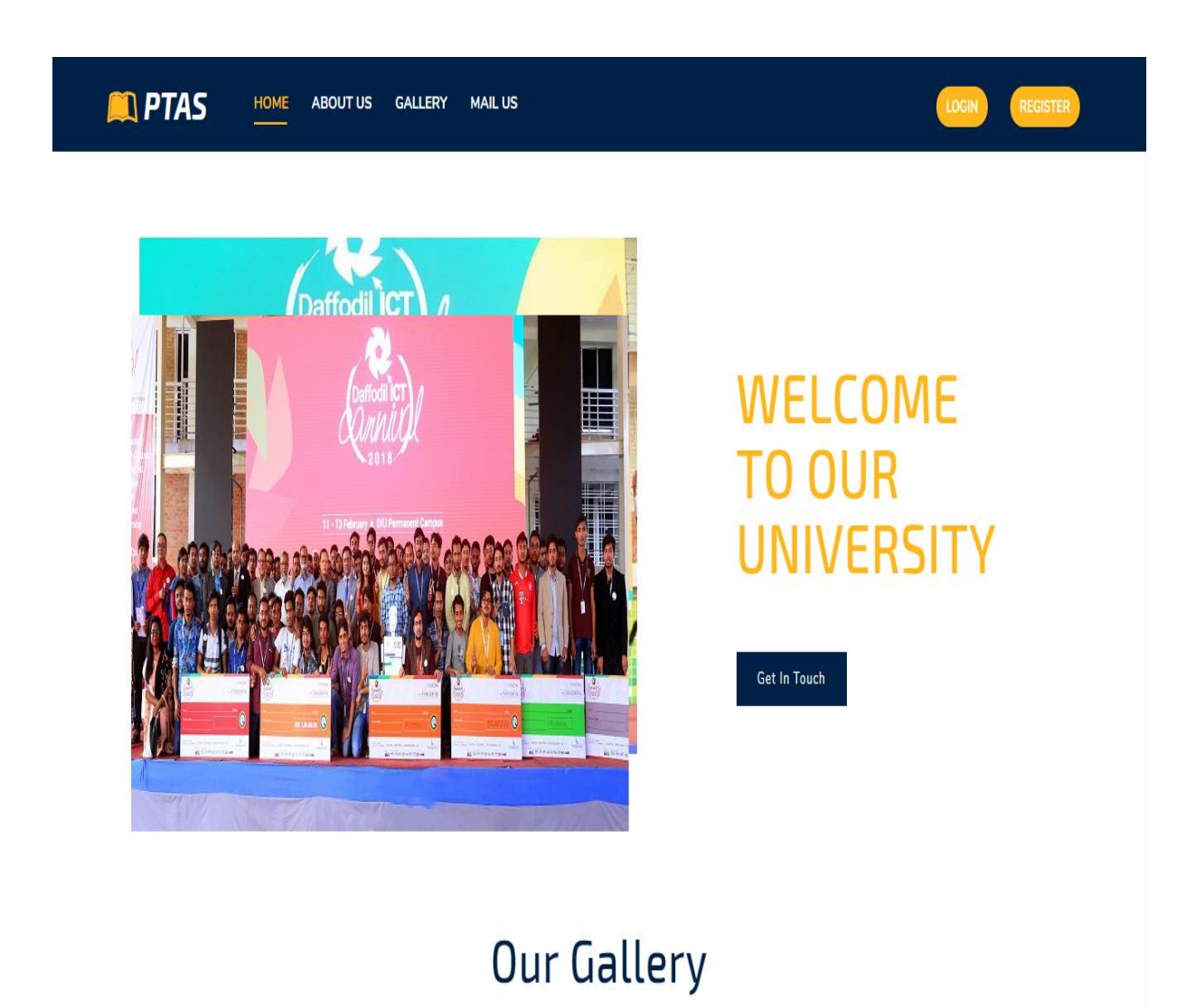

♦

<span id="page-31-1"></span>**Figure 10: home page**

# **5.2 Home Page Gallery**

# **Our Gallery**

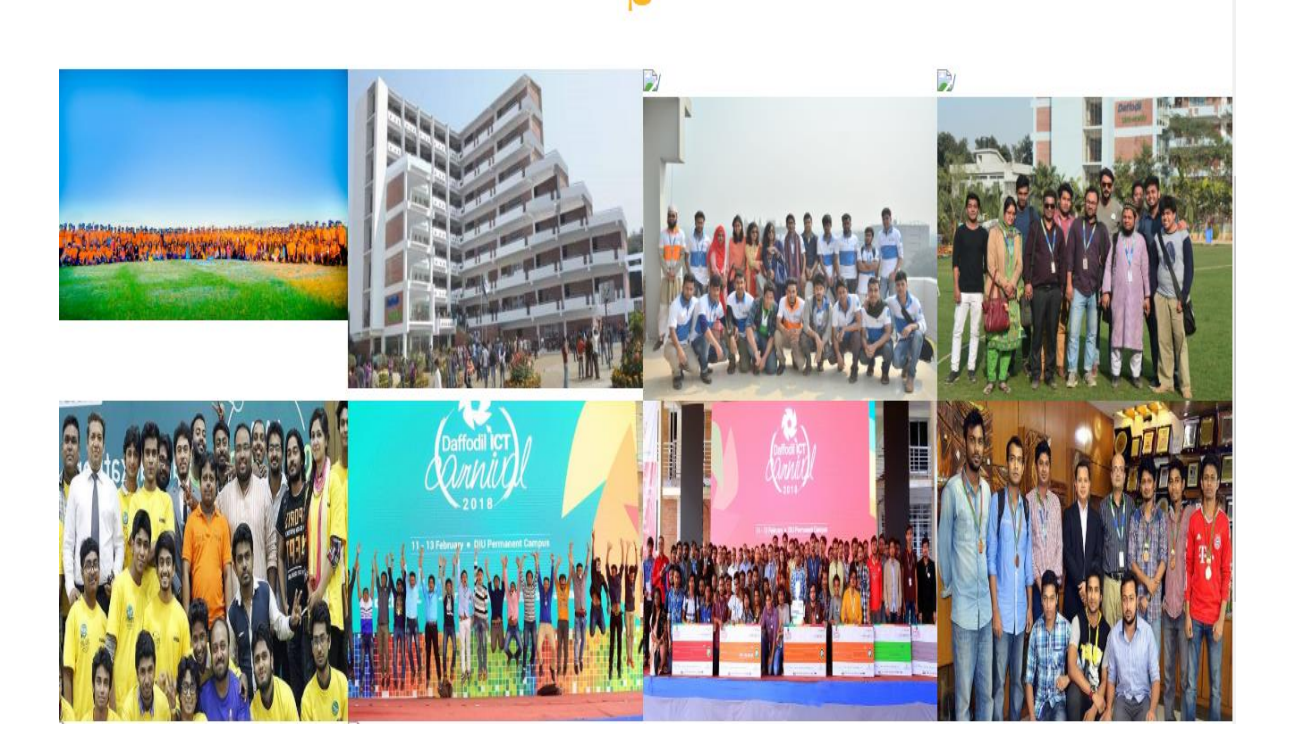

**Figure 11: home page**

This is the view of system's homepage. Here have the module of registration and login. User can visit our gallery. User can get knowledge about us and also get our mail address.

# <span id="page-33-0"></span>**5.3 Registration Page**

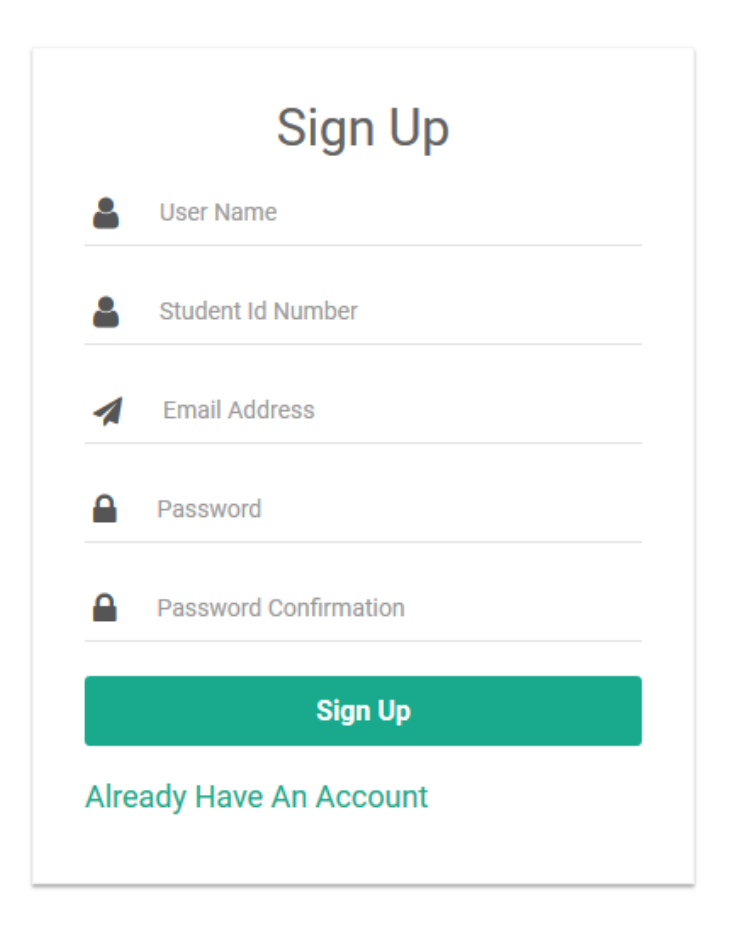

 **Figure 12: Registration page**

This is the registration page of the system. Unregistered user need to do registration to login the system like student. Or if user has there any existing account then they shall click on "Already Have an Account".

# <span id="page-34-0"></span>**5.4 Login Page**

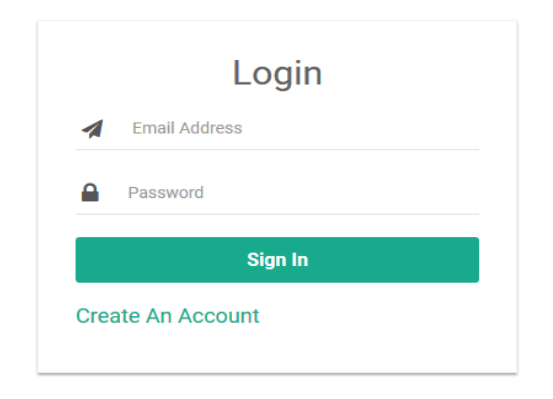

### **Figure 13: Login Page**

This is the Login page for all registered user. Registered user has to provide their valid email address and password to get login access to the system.

# <span id="page-34-1"></span>**5.5 Student Home Page**

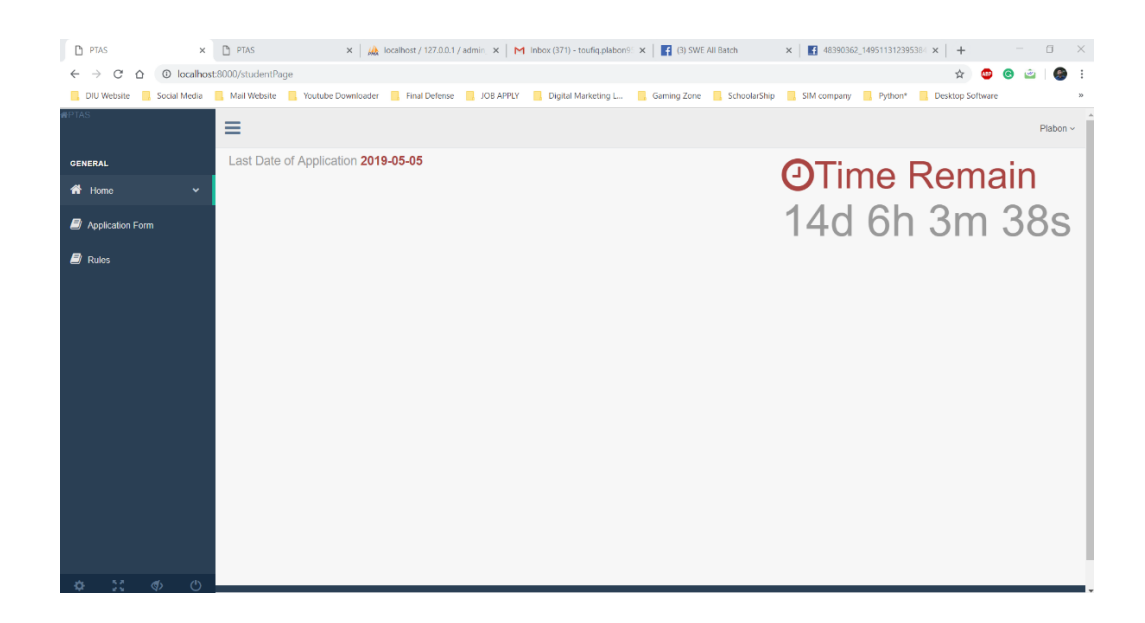

 **Figure 14: home page (student)**

When a student login to the system he/ she can see the timer on their home page. That will alert student about the remaining time to submit the application.

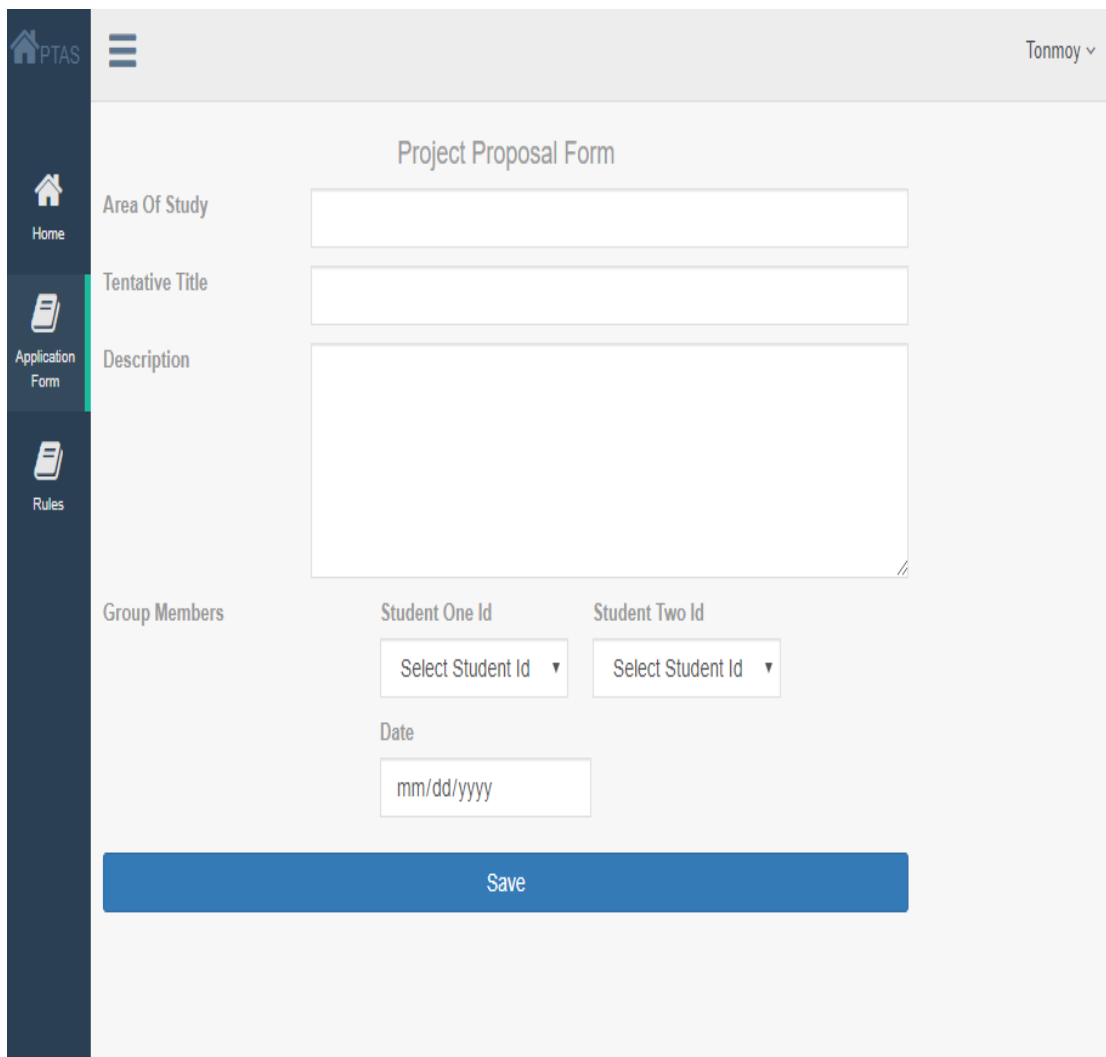

# <span id="page-35-0"></span>**5.6 Application Form**

 **Figure 15: Application form**

Here is the application form. This online version of application form which we will have to fill and submit. Here student will fill the mandatory field and save to the software.

# <span id="page-36-0"></span>**5.7 Rules**

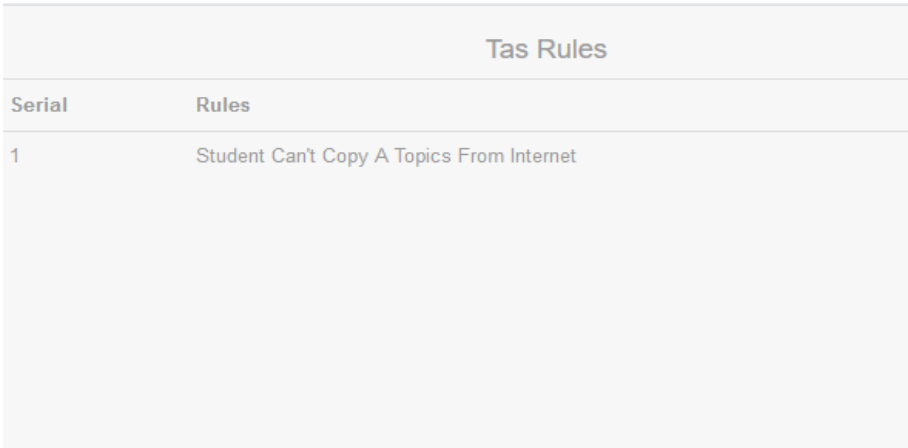

**Figure 16: Rules**

There will provide some rules for students. These rules have to follow to do the final project or thesis. So it is mandatory for a student to maintain.

# <span id="page-37-0"></span>**5.8 My Supervisor**

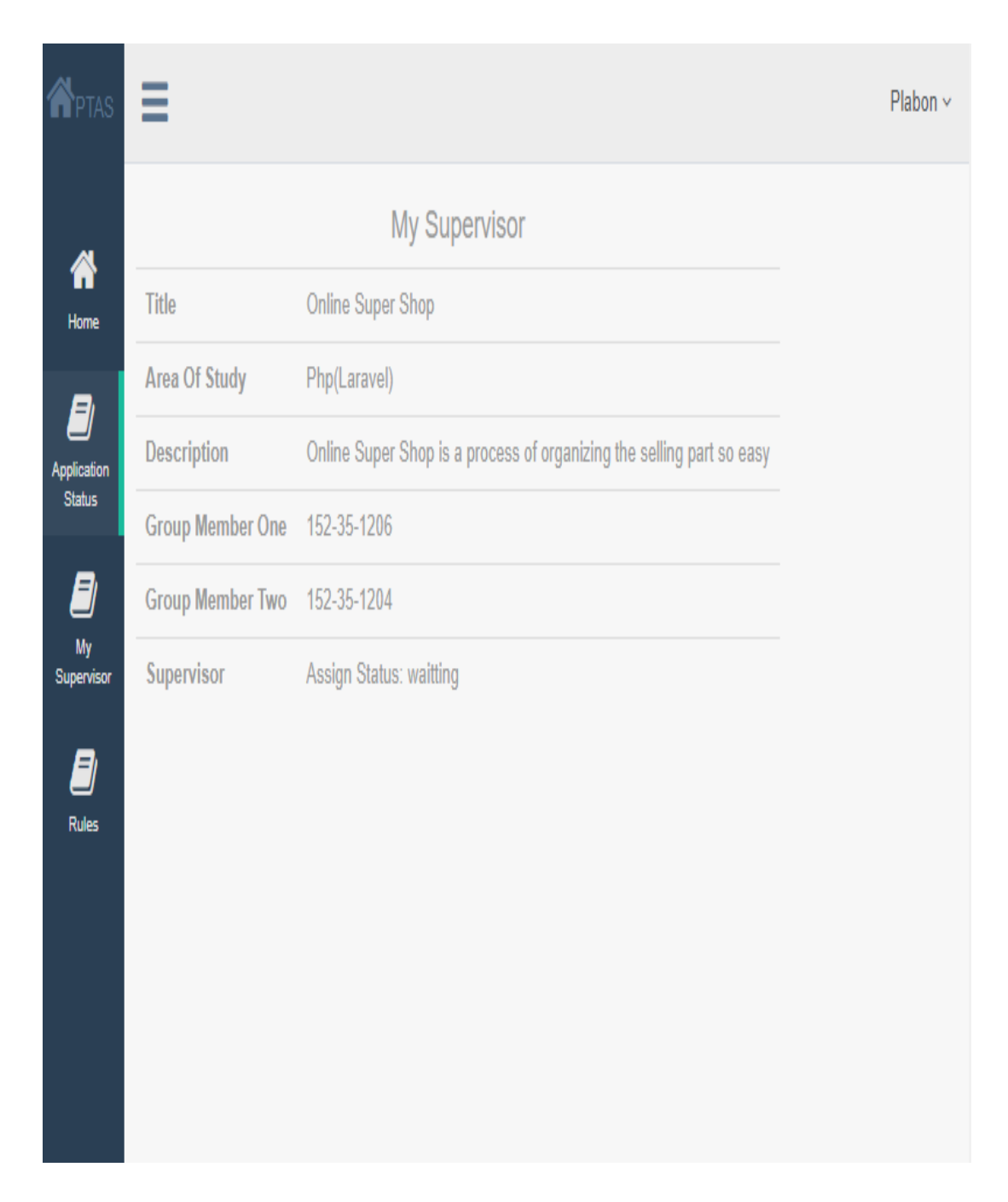

### **Figure 17: My Supervisor**

When a supervisor is signed for a student, the student will see his supervisor's information in his "My supervisor" module.

# <span id="page-38-0"></span>**5.9 Home Page Admin**

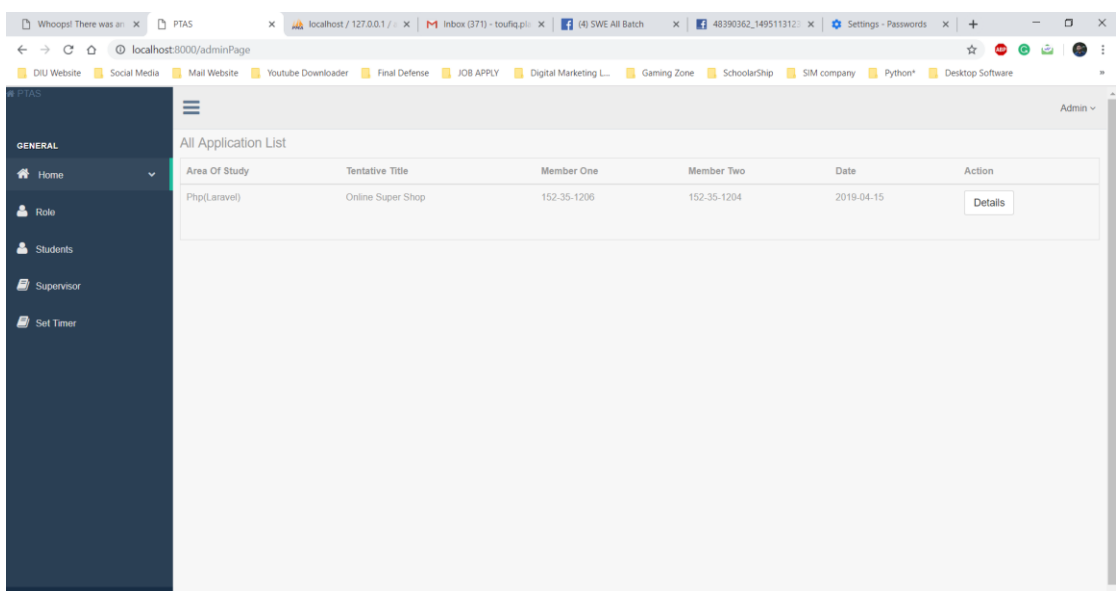

#### **Figure 18: homepage (admin)**

When admin will login to the system then will see the submitted application data. All list of application with details will view here so that admin can assign the supervisor against an application.

# <span id="page-38-1"></span>**5.10 Set Timer**

| Whoops! There was an X PTAS                                             |                             |      | X AL DICalificat / 127.0.0.1 /   X   M Inbox (371) - touliq.pl   X       (3) SWE All Batch X       48390362_1495113123 X   $\frac{1}{20}$ Settings - Passwords X   +                     |           |        | $\Box$ $\times$ |
|-------------------------------------------------------------------------|-----------------------------|------|----------------------------------------------------------------------------------------------------|-----------|--------|-----------------|
| $\leftarrow$ $\rightarrow$ C' $\leftarrow$ O localhost:8000/Admin/timer |                             |      |                                                                                                    |           | ☆<br>ക | 参考              |
|                                                                         |                             |      | DIU Website B Social Media B Mail Website B Voulube Downloader B Final Defense B JOB APPLY B Digital Marketing L. B Gaming Zone B SchoolarShip B SM company B Python* B Desktop Software |           |        | $_{\rm H}$      |
| <b>PTAS</b>                                                             | $\equiv$                    |      |                                                                                                    |           |        | Admin $\sim$    |
| <b>GENERAL</b>                                                          | <b>Application Dateline</b> |      |                                                                                                    |           |        |                 |
| <b>A</b> Home<br>$\ddot{\phantom{1}}$                                   | Semester                    | Year | Last Date                                                                                                    | Last Time | Action |                 |
| $\triangle$ Role                                                        | Spring                      | 2019 | 2019-05-05                                                                                                    | 15:00:00  | Edit   |                 |
| & Students                                                              |                             |      |                                                                                                    |           |        |                 |
| Supervisor                                                              |                             |      |                                                                                                    |           |        |                 |
| Set Timer                                                               |                             |      |                                                                                                    |           |        |                 |
| $\alpha$ of $\phi$ $\phi$                                               |                             |      |                                                                                                    |           |        |                 |

 **Figure 19: Set timer**

This module is only for administration. Only exam committee will define the last date of submission. Committee members also able to update the submission date.

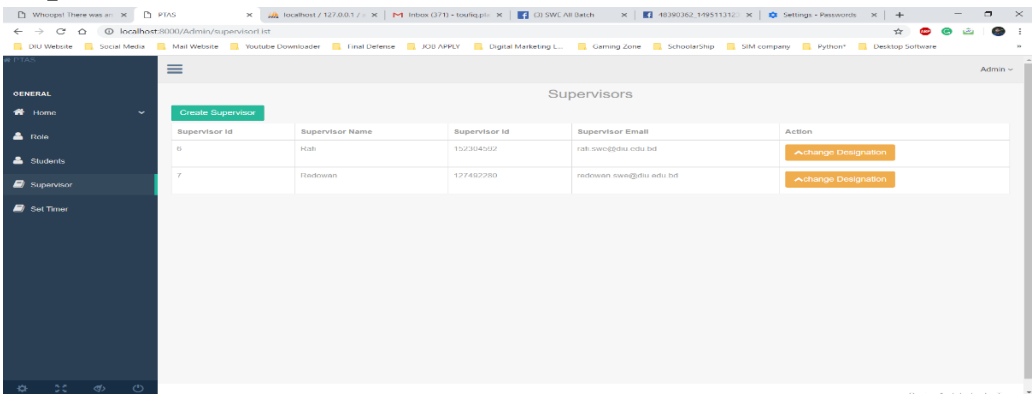

## <span id="page-39-0"></span>**5.11 Supervisors**

#### **Figure 20: Supervisor**

Admin will create the supervisor. Admin also can change the supervisor designation. By changing the designation, a supervisor will get the role of admin. Because sometimes an admin leads a supervisor's role also.

# <span id="page-39-1"></span>**5.12 Assign Supervisor**

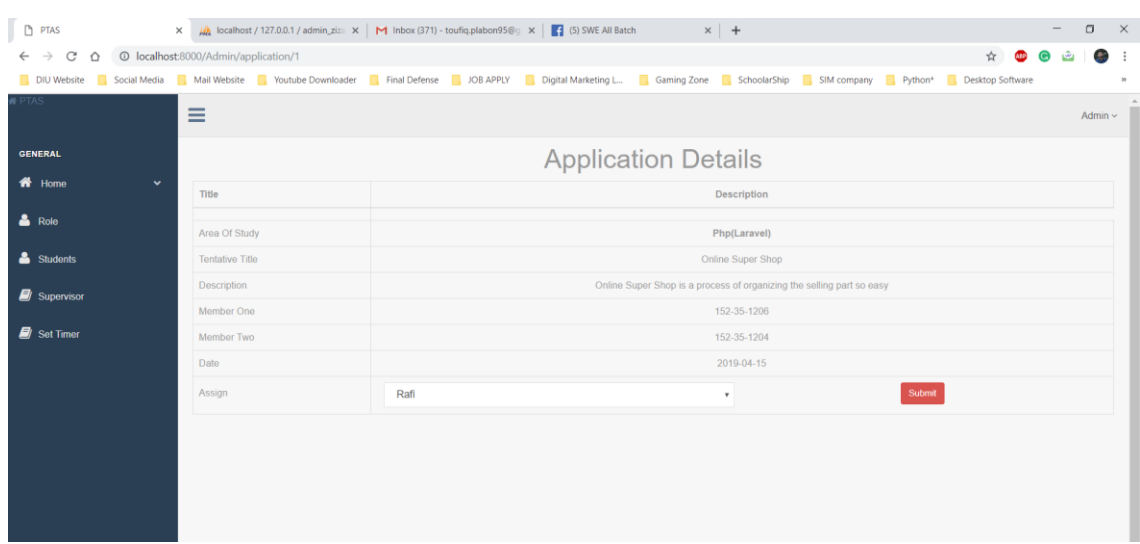

**Figure 1: Assign Supervisor**

Here against an application form a supervisor will assign by admin. In application details admin will see the topic and idea about a project or thesis and based on this they will assign a supervisor for the team.

## <span id="page-40-0"></span>**5.13 Student list**

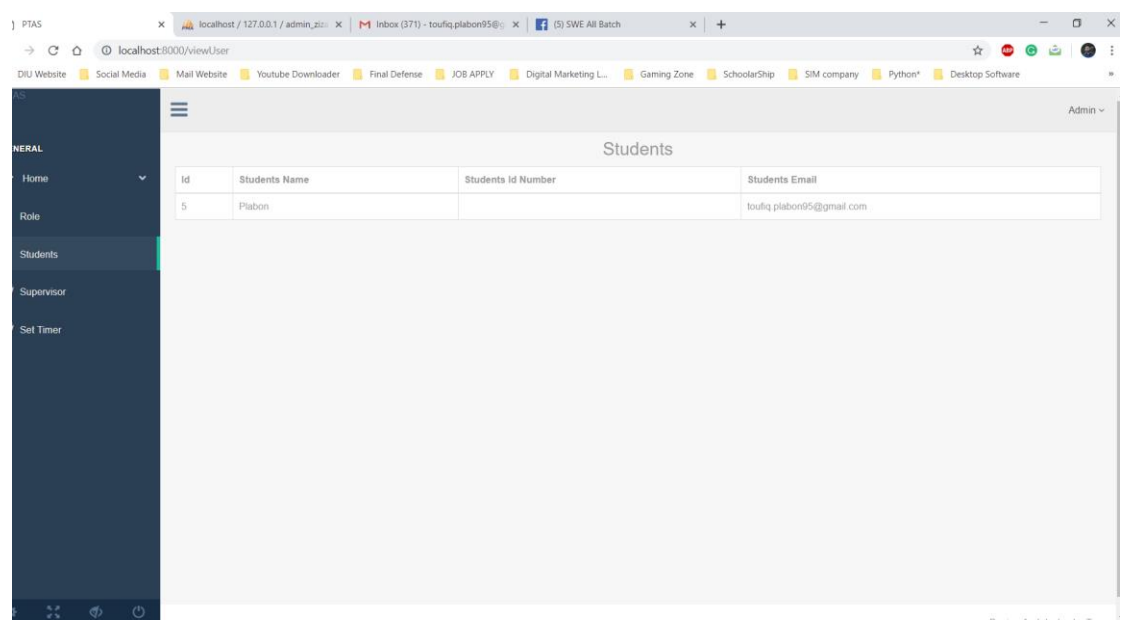

# **Figure 22: All Registered Student**

Students who get registered to the system admin will able to see their list. All data will show from database.

# **CHAPTER-6 TESTING**

## <span id="page-41-0"></span>**6.1 Importance of Testing**

- $\triangleright$  Testing finds errors on our application program.
- $\triangleright$  It is used for both validation and verification to develop a product.
- $\triangleright$  It is used for effective error identification.
- $\triangleright$  It makes sure customer reliability and satisfaction.
- $\triangleright$  Make sure quality of our application.
- $\triangleright$  Make sure great performance of our application.
- $\triangleright$  Required to stay in software business.

## <span id="page-41-1"></span>**6.2Testing Parts**

- $\triangleright$  Registration
- > Login
- $\triangleright$  From Create
- $\triangleright$  From Submit
- $\triangleright$  Supervisor Create
- $\triangleright$  Supervisor Assign

## <span id="page-41-2"></span>**6.3Testing Environment**

- > Requirement
- $\triangleright$  Test data
- $\triangleright$  Web application
- Database server
- $\triangleright$  Operating system(OS)
- > Browser

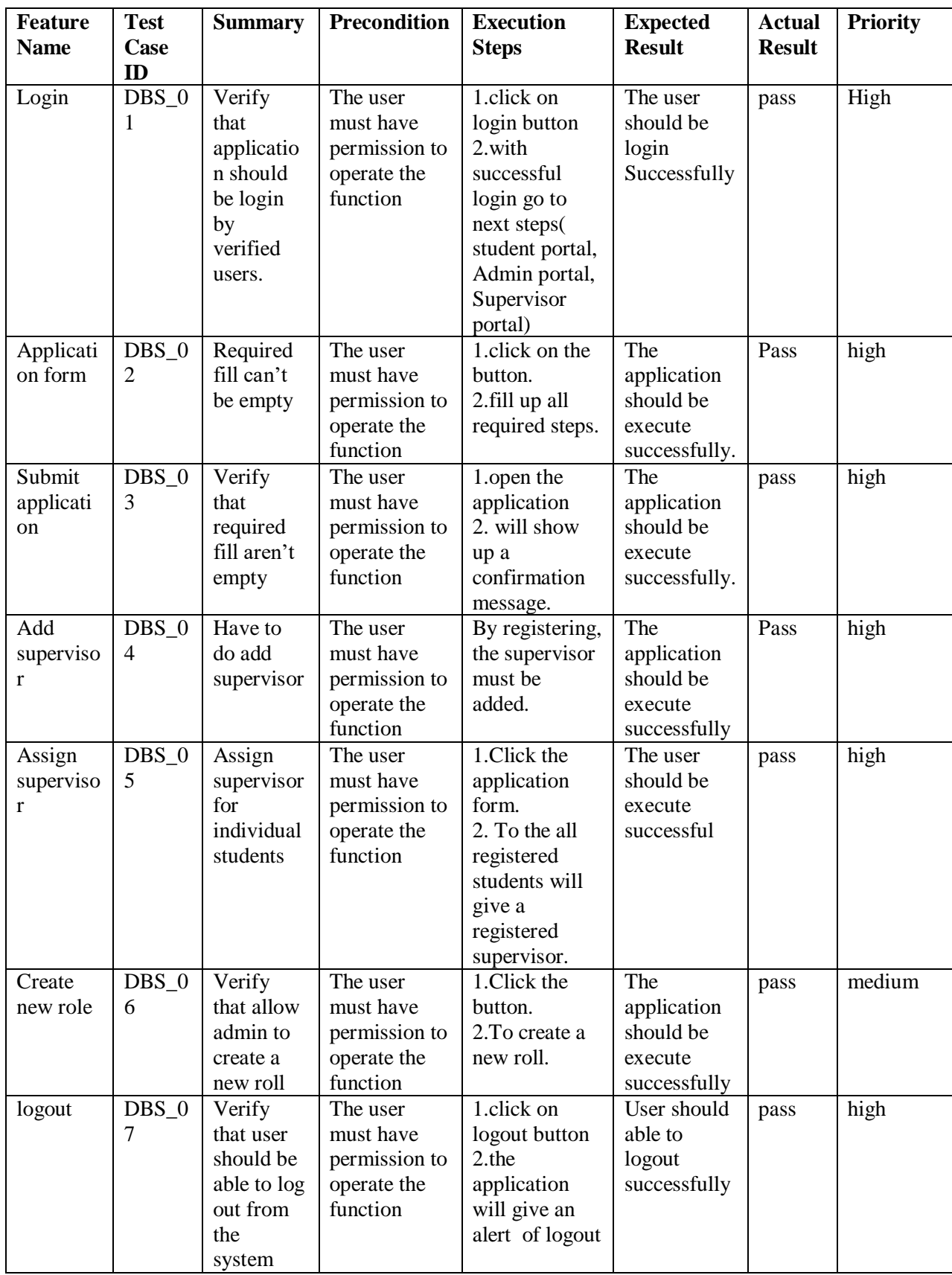

# <span id="page-42-0"></span>**6.4 Test Cases**

Table 1: Test Case

# <span id="page-43-0"></span>**CHAPTER-7 CONCLUSION AND FUTURE SCOPE**

## <span id="page-43-1"></span>**7.1 Discussion and Conclusion**

I think it will be the new feature for Daffodil International University, and I hope it will be helpful for its main purpose. Student committee and supervisor will be benefited using this site. I am already described all the feature and procedures that were followed while developing the application. This document specially mentions the details of the project, how it was developed, the primary requirement, as well as various features and functionalities of the project and the procedures followed in achieving these objectives.

I have encouraged to develop this type of application because most of the time the committee pass a hard time due to accepting a late submission. For committee, it also hard to handle the hard copies of application sometimes one I be lost. Even for students, it becomes complex to come physically due to some problem and get committee members schedule. Our student need to come again to know their supervisor name. if this project executes successfully then all task can have done online.

### <span id="page-43-2"></span>**7.2 Future Scope**

The system has been developed with future development possibilities

- $\triangleright$  Student supervisor online counseling.
- $\triangleright$  Monitoring task.
- $\triangleright$  Give new task.
- $\triangleright$  Counseling/ meeting time generate.

# **REFERENCE**

- <span id="page-44-0"></span><https://github.com/Zizaco/entrust/issues>
- $\triangleleft$  <https://www.mysql.com/>
- $\triangleleft$  <https://creately.com/>
- <http://getbootstrap.com/>
- [www.sciencedirect.com](https://www.sciencedirect.com/science/article/pii/S1877050915035942)